## **Clearing Your Browsing Date (Clearing Your Cache)**

UNIVERSITY OF<br>**NOTRE DAME** 

1. For some new features to work in Chrome, you may need to **clear your browsing data**. To do this, open the Chrome browser and click on the **three dots** in the upper right corner of your screen.

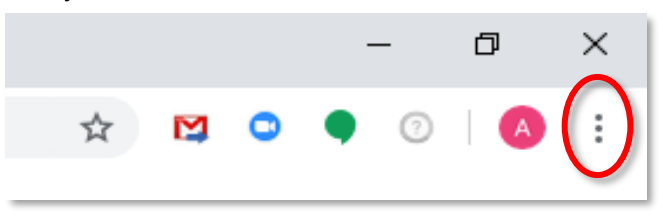

2. Select "**More tools**"

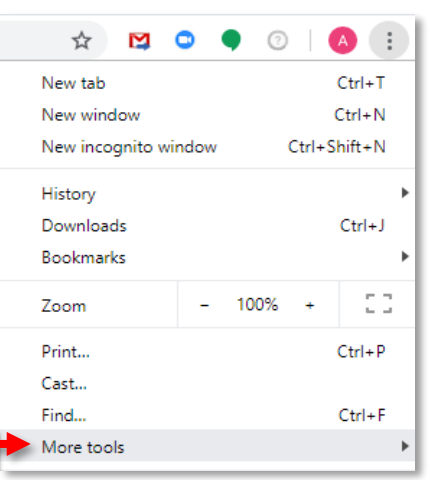

3. Then select "**Clear browsing data…**"

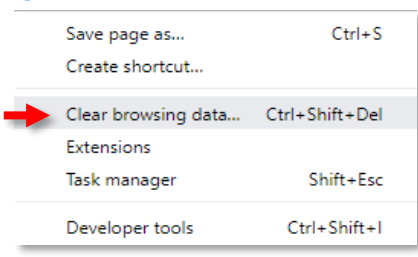

4. Select Time range: "**Last 7 days**" will work for most and "**Clear data**." You may need to adjust the time range to longer.

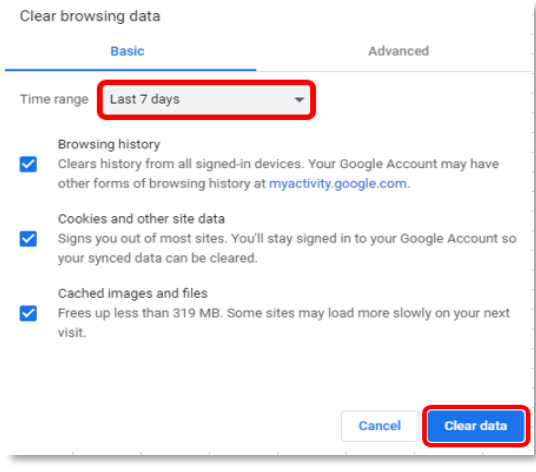